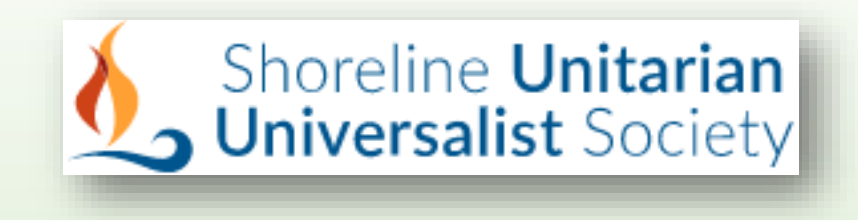

Giving to SUUS A New Way to Pass the Basket

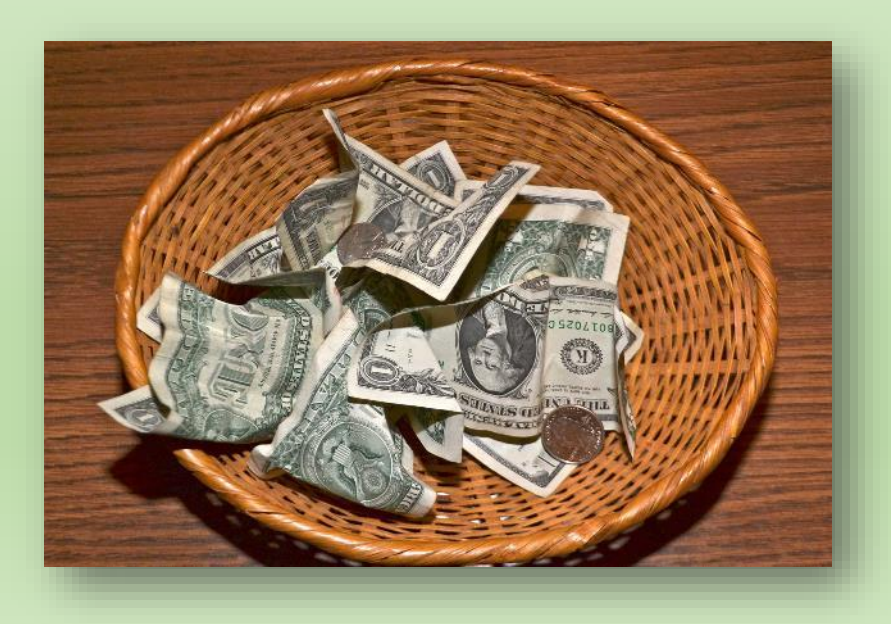

### Generosity Made Easy

- To simplify placing your generous gifts, SUUS has launched new ways to donate
- It is through our church membership management system called Breeze
- This system is secure, convenient, and easy to use
- Set up an account, and subsequent giving is very simple
- We will no longer use PayPal as of February 8

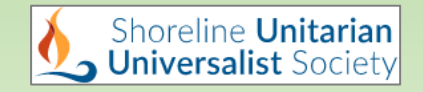

#### The New System

There are 2 ways to give:

- Text-to-Give: through your cell phone
- Online Giving: through the SUUS website

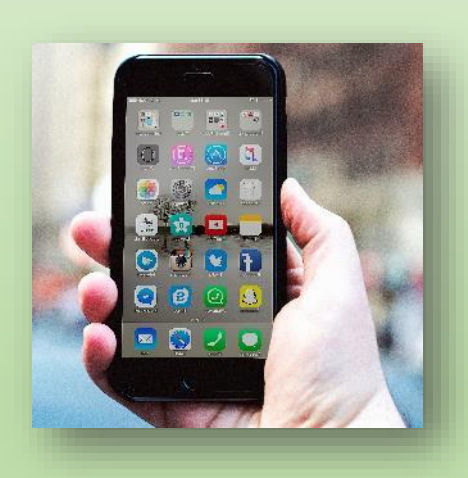

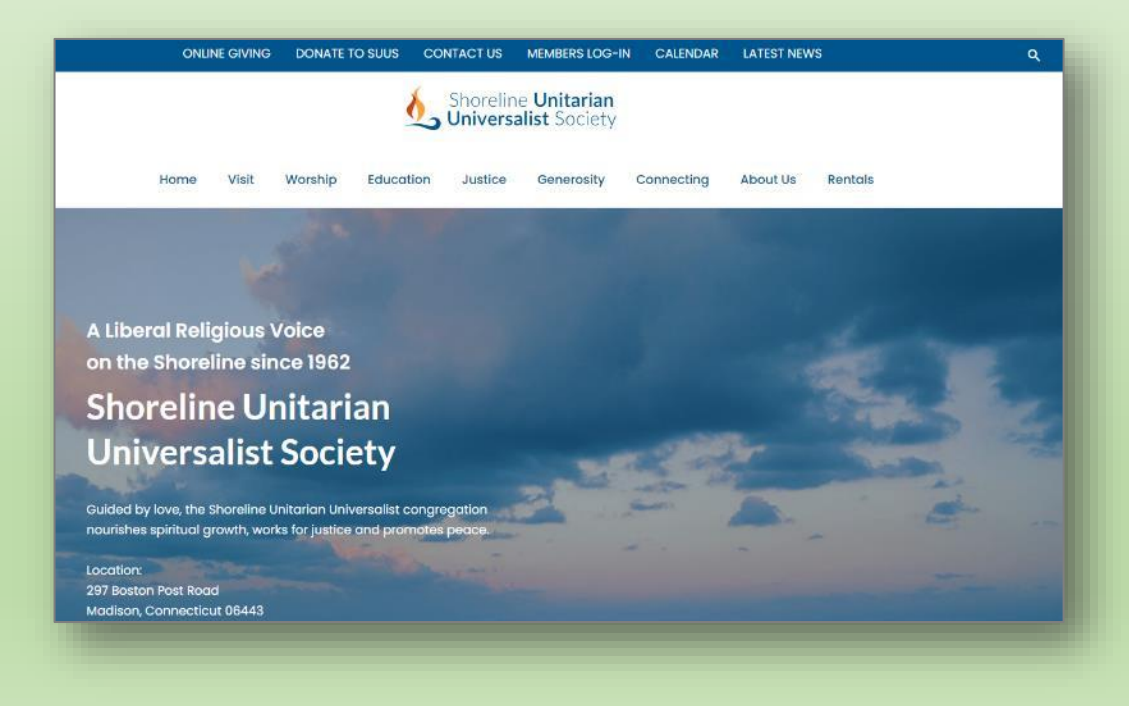

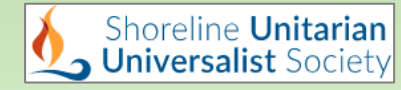

# Flexibility

- Donate to different funds
	- Sunday Offering
	- Pledge
	- General donation
	- Auction
- Submit a one-time payment or set up recurring payments
- Payment options
	- Credit/Debit Card
	- Checking Account

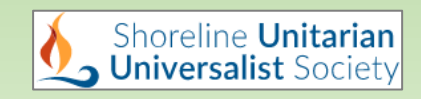

- Text a dollar amount you want to donate to: **(860) 321 8302**
- You will get a return text with a link for setting up an account

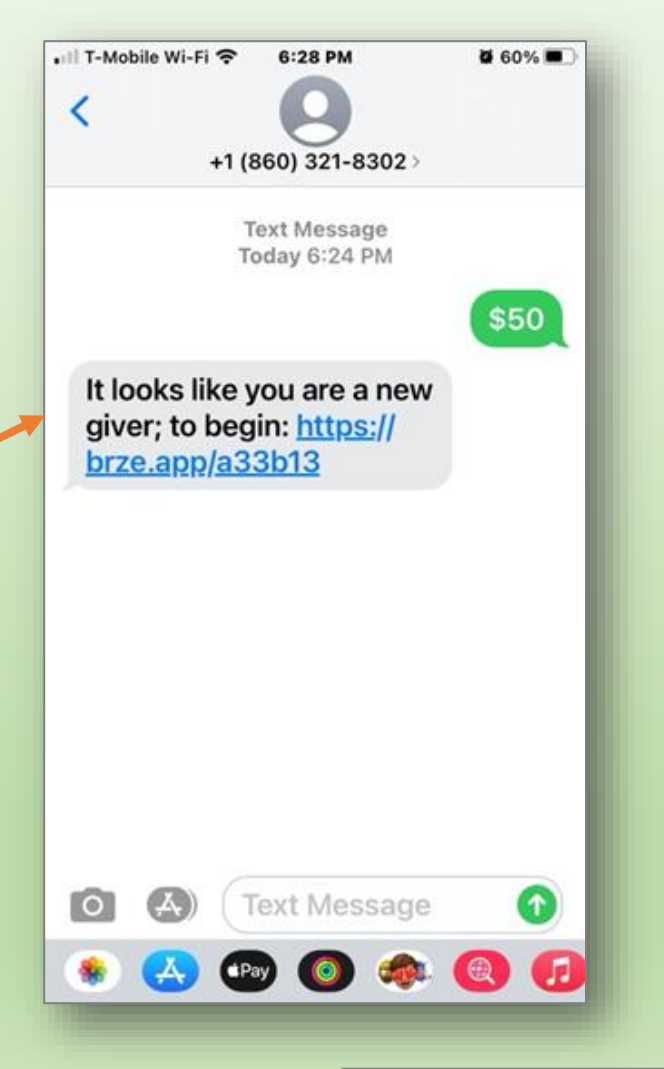

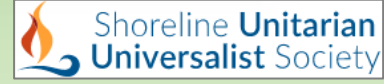

- Follow the link
- You will see 3 choices to select
	- Fund
	- Frequency
	- Payment method

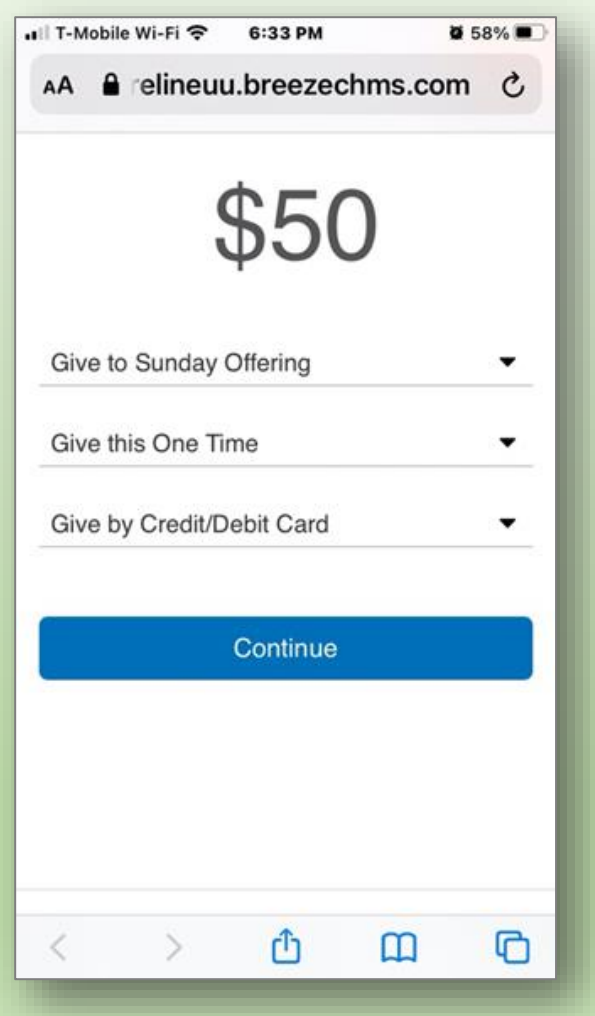

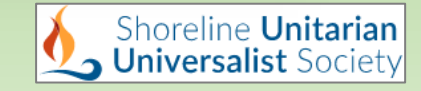

*Update*

- The first drop-down option only allows you to select "Give to Sunday Offering".
- Select this option
- If you want subsequent donations to go to your pledge or a general donation, see slide 13 of this presentation.

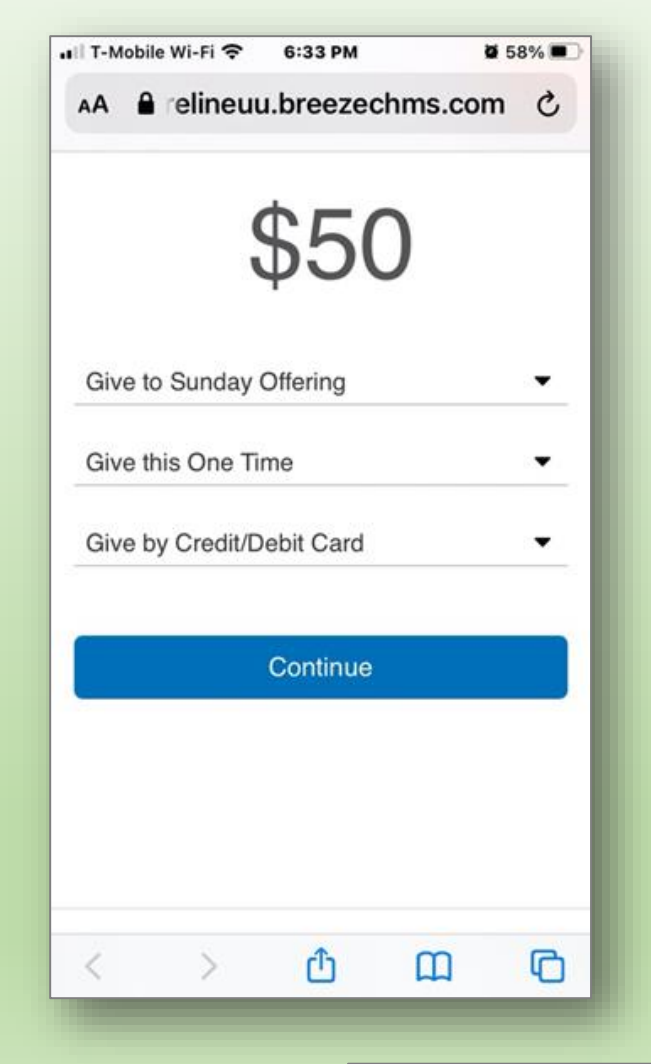

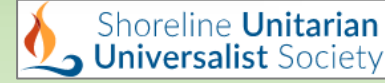

- Click the 2nd menu and select the frequency of your gift:
	- One-time
	- Weekly
	- Every 2 weeks
	- Monthly
	- Yearly

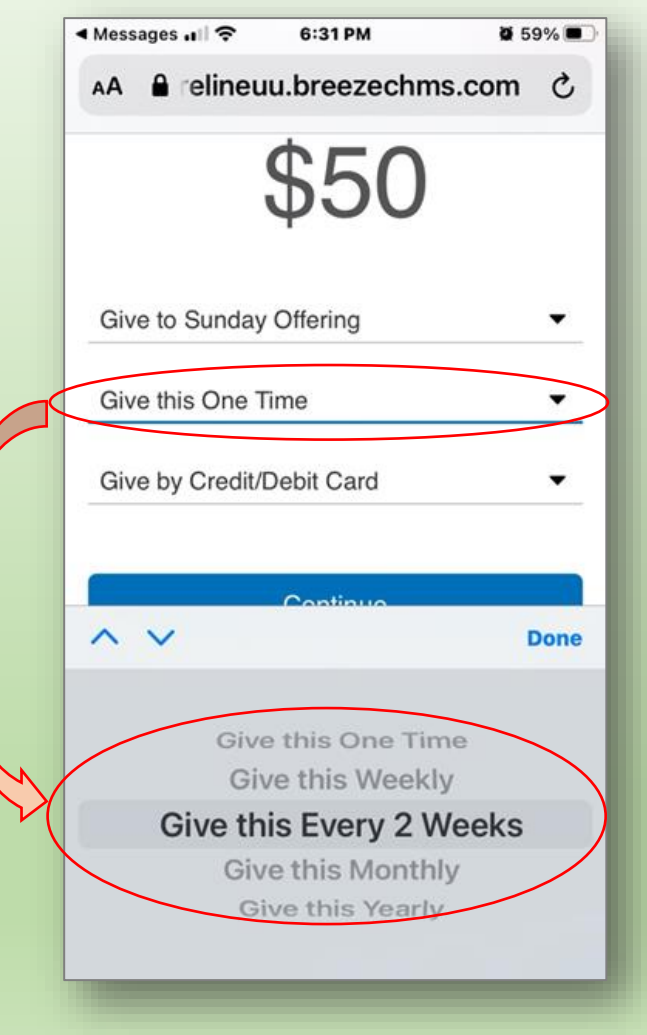

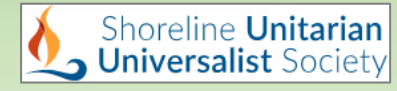

- Click the 3rd menu and select the payment method:
	- Credit/Debit Card
	- ACH Bank Transfer

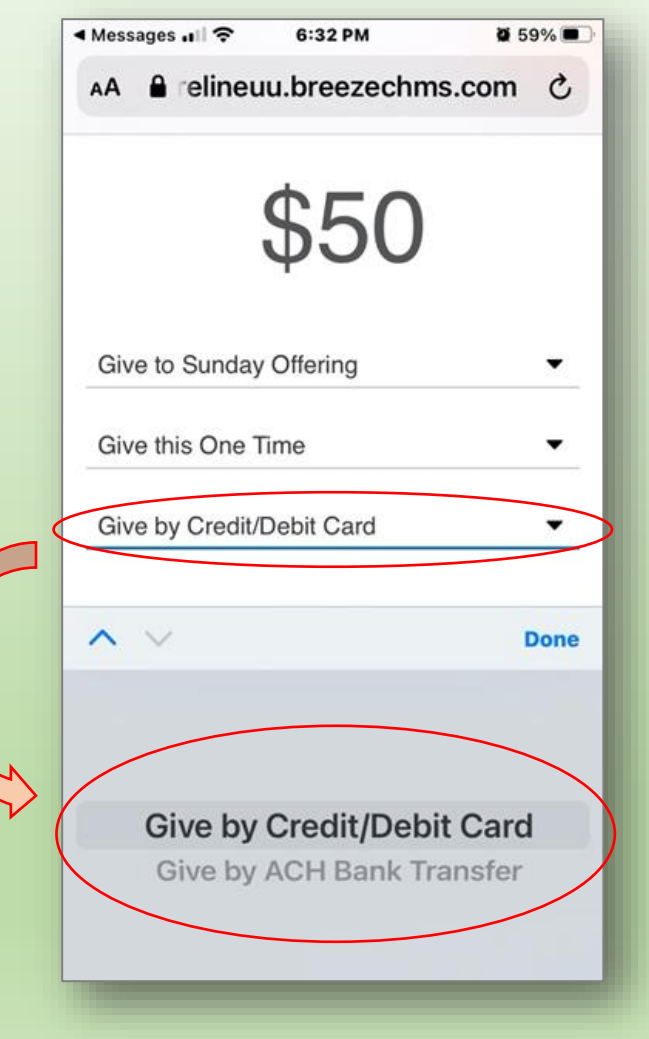

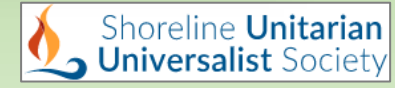

- Register your credit card or bank account.
- Select "Give ...." and your payment will process.
- That's it!

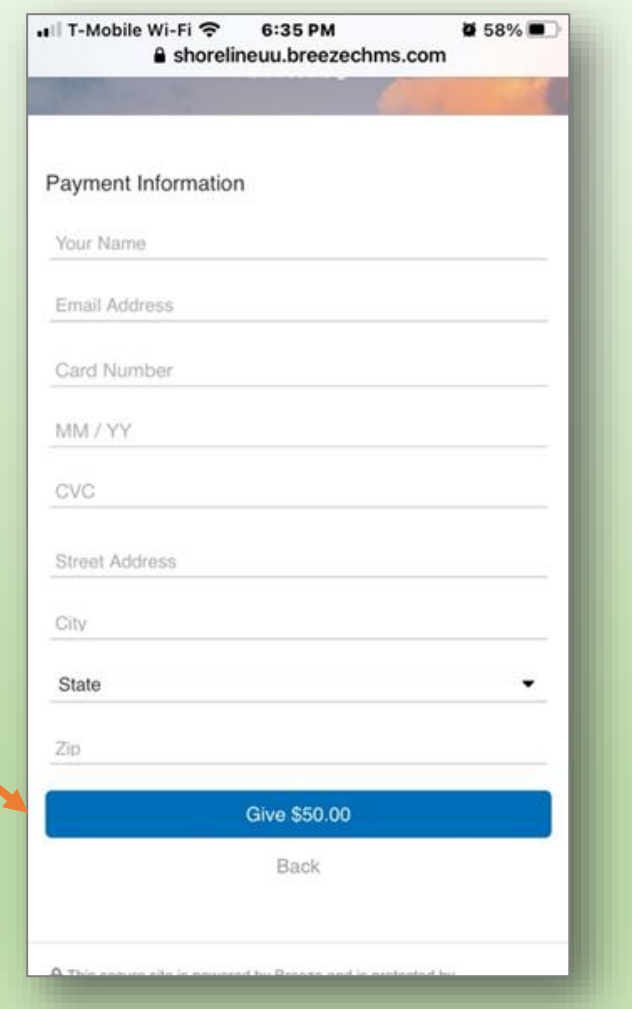

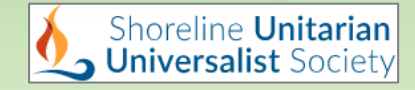

**Neil Schultes** 

- You will get an immediate text receipt.
- You'll also get an email receipt from Neil Schultes, SUUS Treasurer.

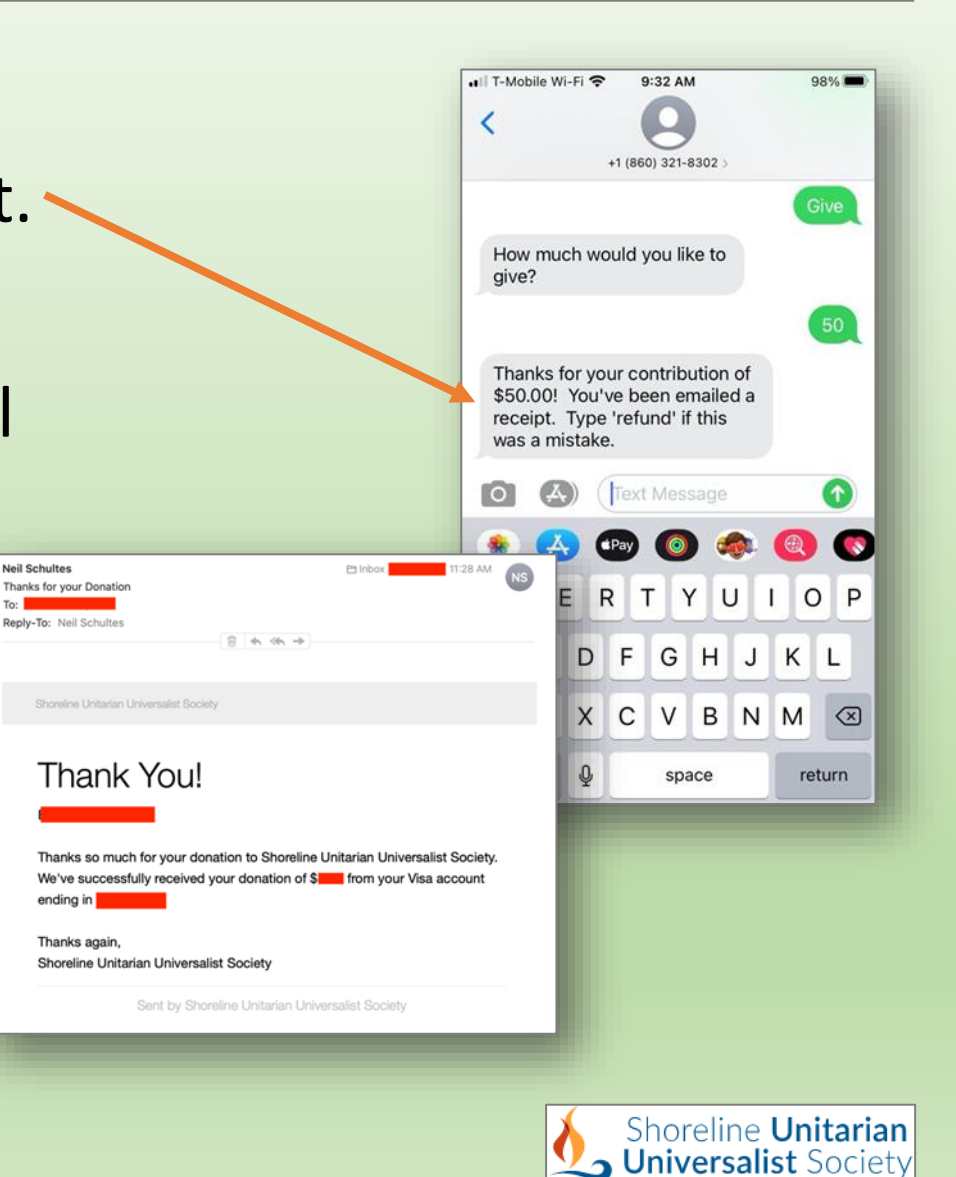

#### *Text-to-Give*: New Donations

- Next time you want to give, return to the text string
- Helpful hint:
	- Add the 860 phone number to your contacts.
	- Name the contact "text-to-give"
	- Next time you want to donate, enter "give" in the "To:" field
	- The text-to-give phone number will pop up.
	- Select it and proceed

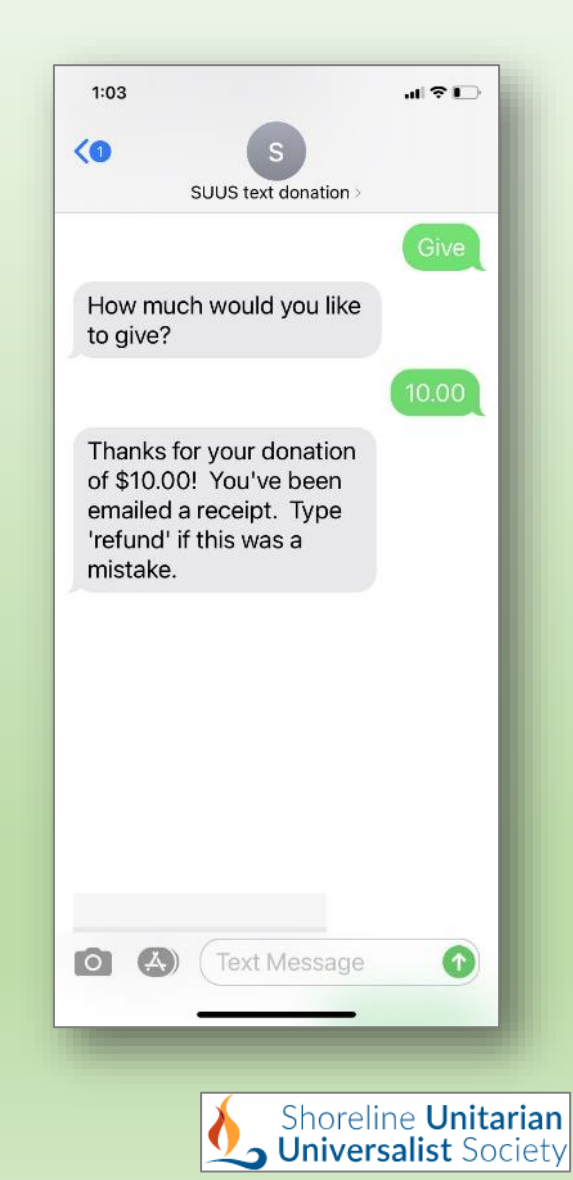

#### *Update*

#### *Text-to-Give*: New Donations

- Text "**give**" to the 860 number
- A return text will ask how much you want to give
- Text **the amount of your gift.** This will go to the Sunday Offering.
- *If you want your gift to go to your pledge*, include "pledge" after the amount of your gift, e.g., "\$50 pledge"
- *If you want your gift to be a general donation*, include "donation" after the amount of your gift, e.g., "\$50 donation"

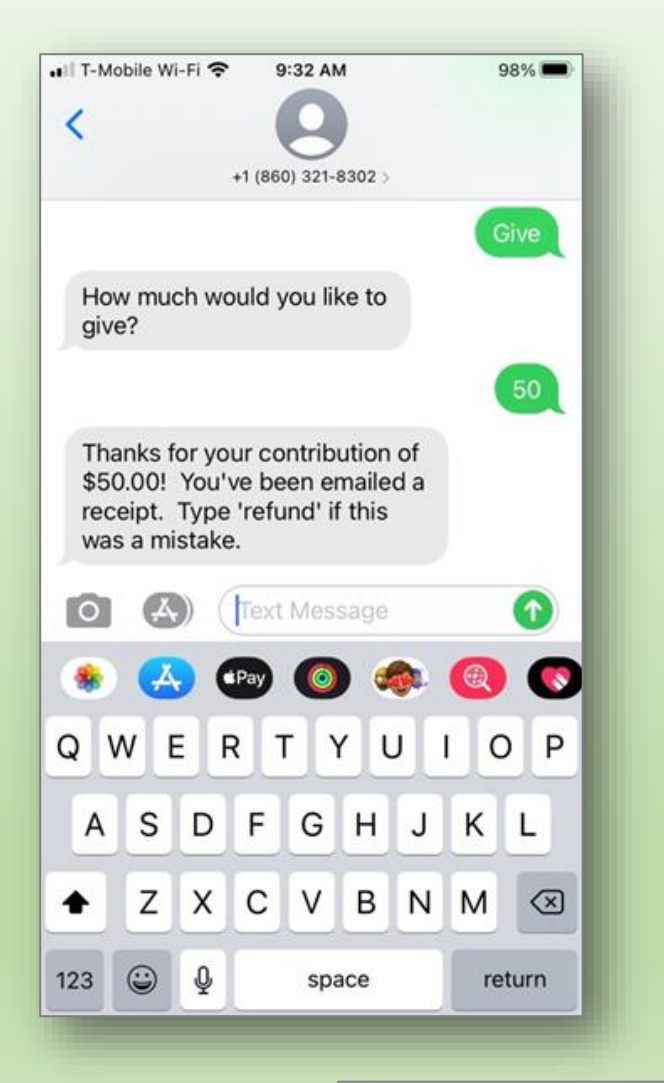

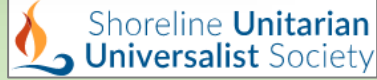

#### *Text-to-Give*: New Donations

- You will receive a "Thank you" text and an email
- If you made a mistake, you can text "**refund**"

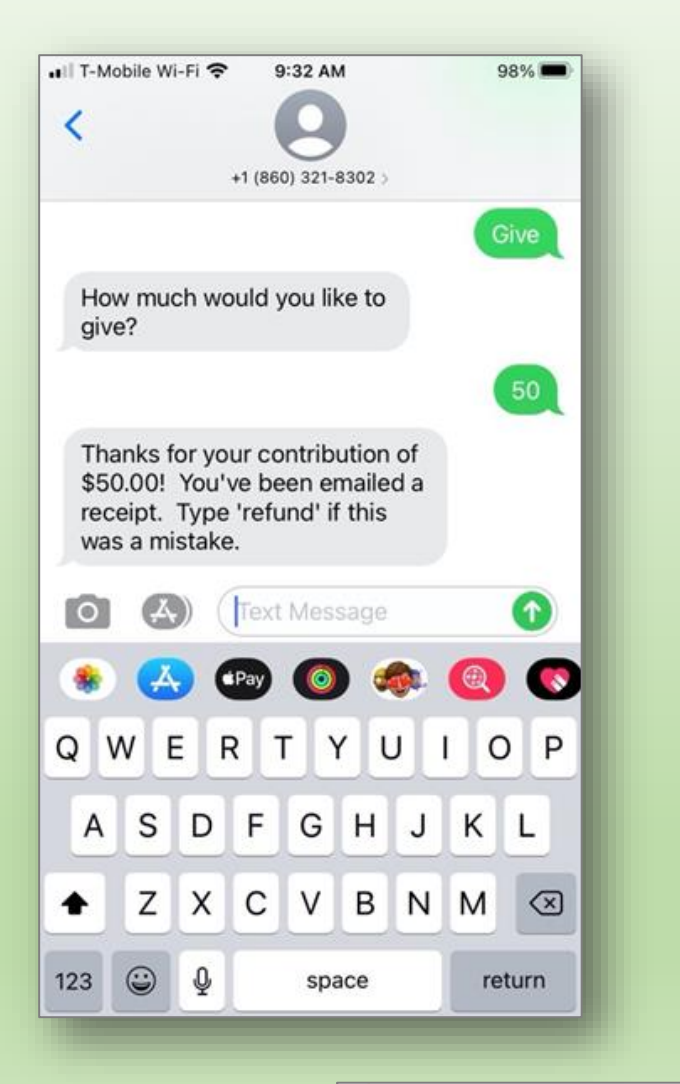

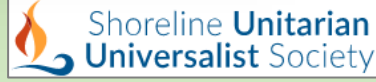

#### *Text-to-Give*: Updates

- To change your payment method or modify your text-togive recurring payment, text "**update**" to the 860 number
- Follow the link you will receive

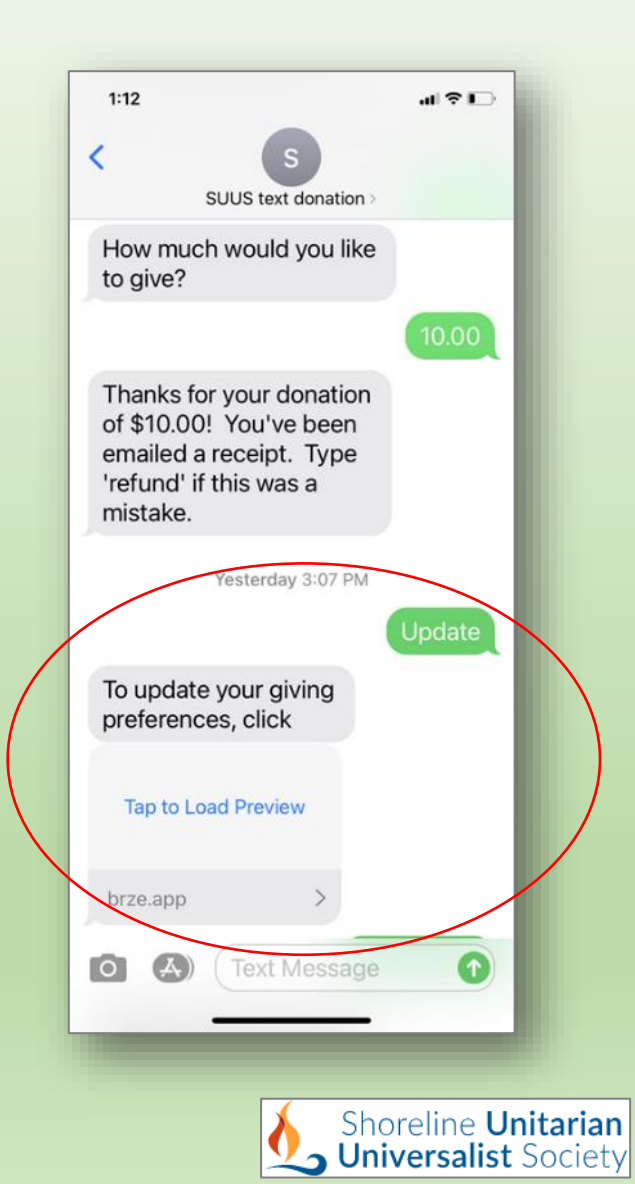

#### *Text-to-Give*: Commands

- To see a list of the different Commands, text "**commands**" to the 860 number
- Follow the link to see list

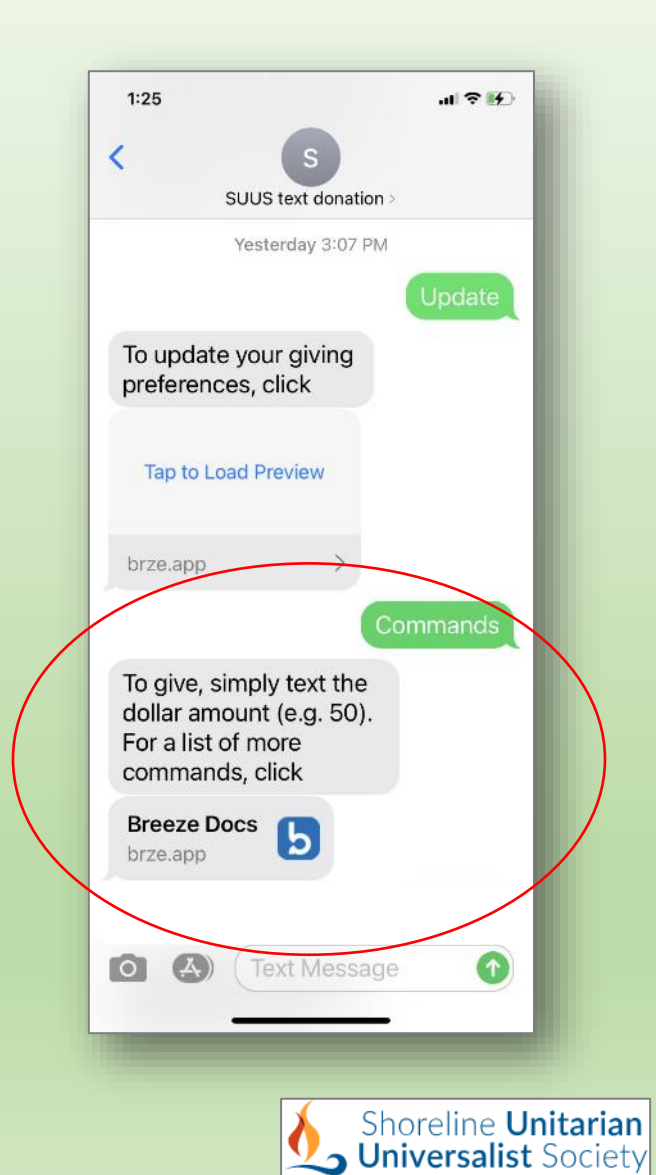

#### *Text-to-Give*: Commands

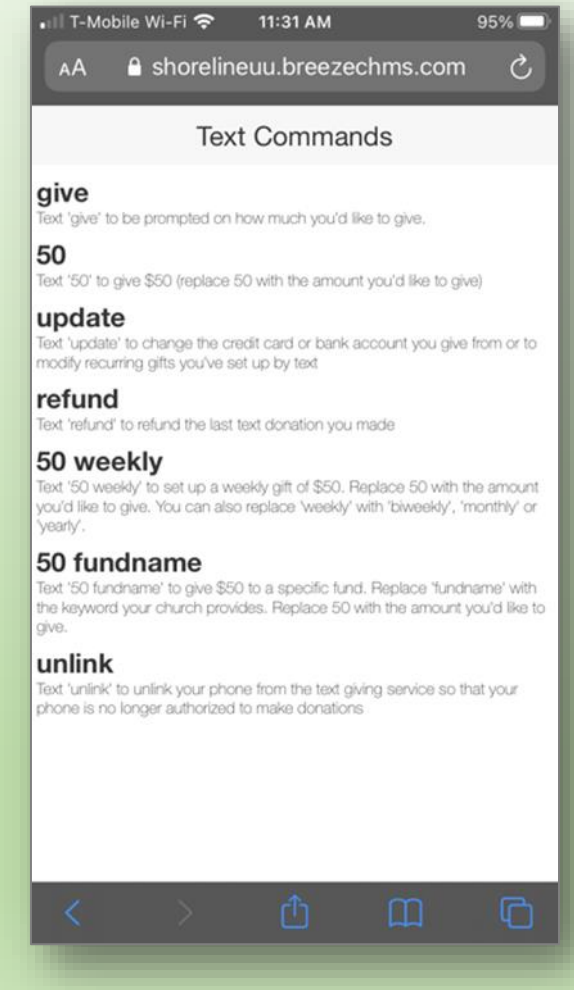

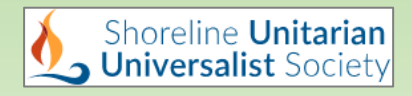

• Access thru the SUUS website Home Page

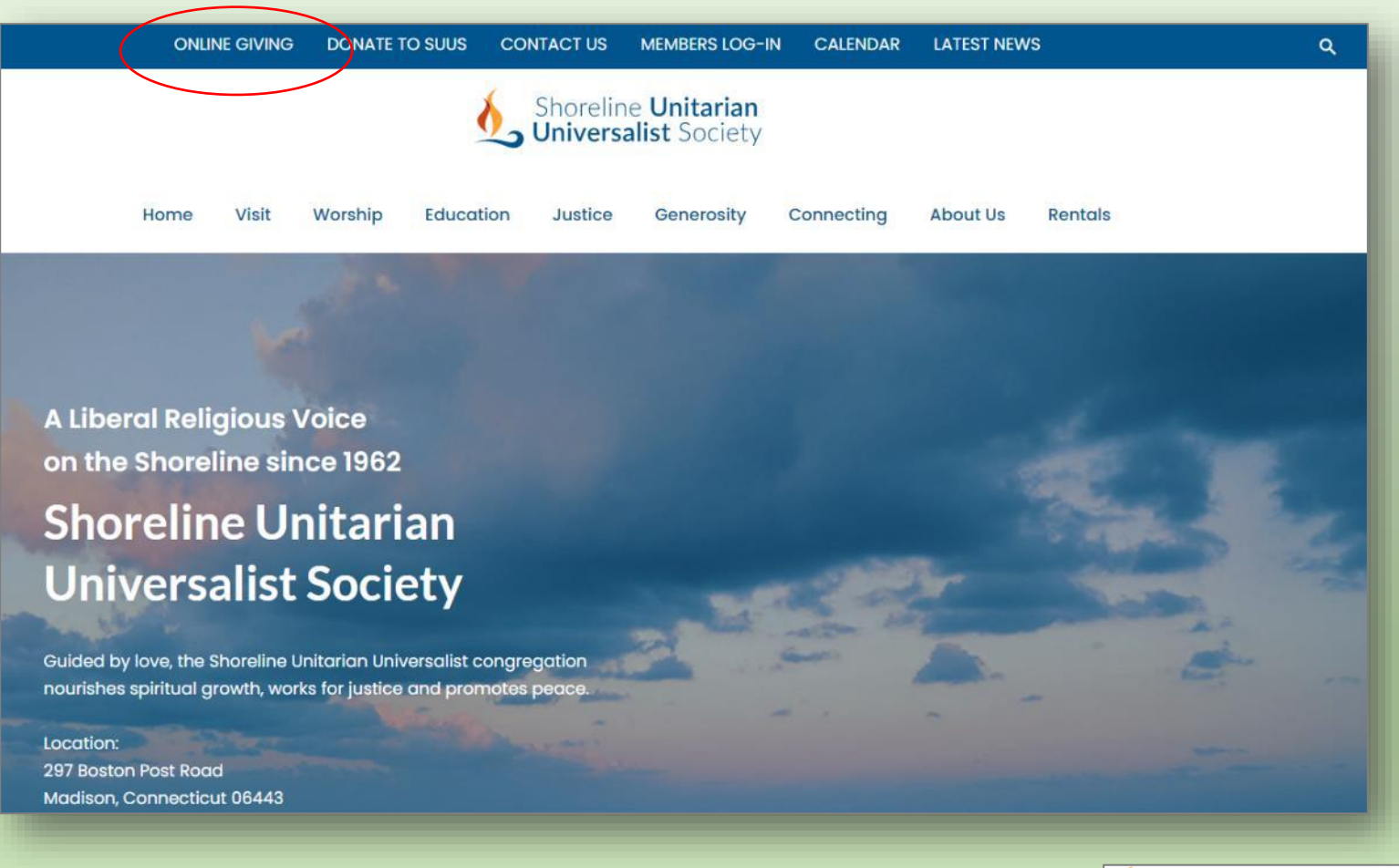

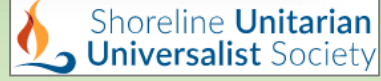

- The selections in Online Giving are similar to Text-to-Give
	- Fund
	- Frequency
	- Payment method

#### Online giving is quick, easy and secure!

Enter the amount you want to give next to the dollar sign. The first drop down menu - select where you want your gift applied. The second - select whether it is a one-time gift or recurring. The third - select your preferred method of payment.

For questions or comments, contact the SUUS Treaurer by clicking here.

Give to Shoreline Unitarian Universalist Society

Give to Sunday Offering

Add Gift to Another Fund

Give this One Time

Give by Credit/Debit Card

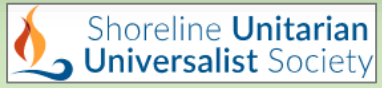

- Enter the amount of your gift
- In the 1st menu, select the fund for your gift

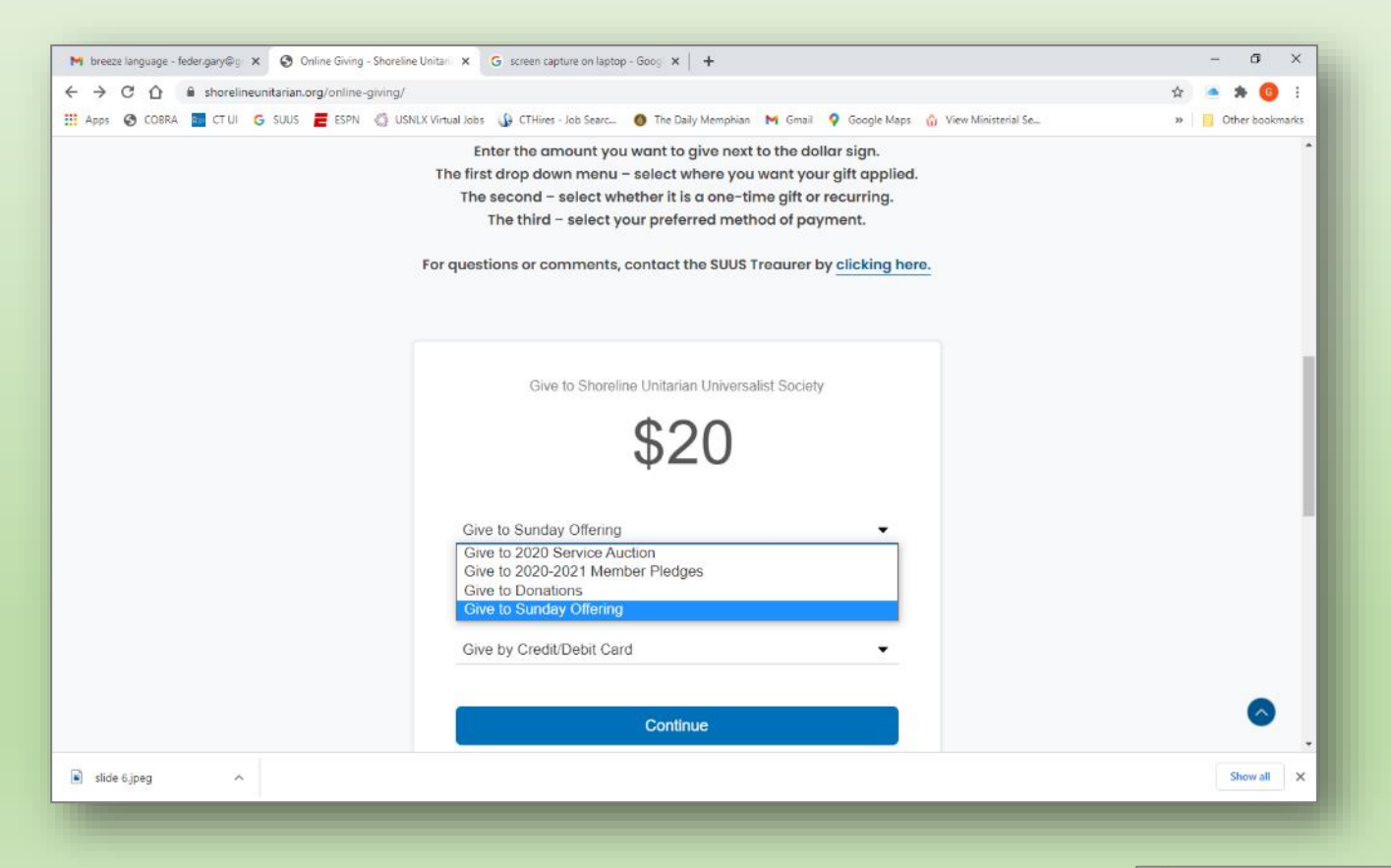

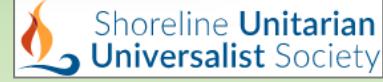

- In the 2nd menu, select the frequency of your gift
- If you select recurring gift, a second menu allows you select when the payments will start

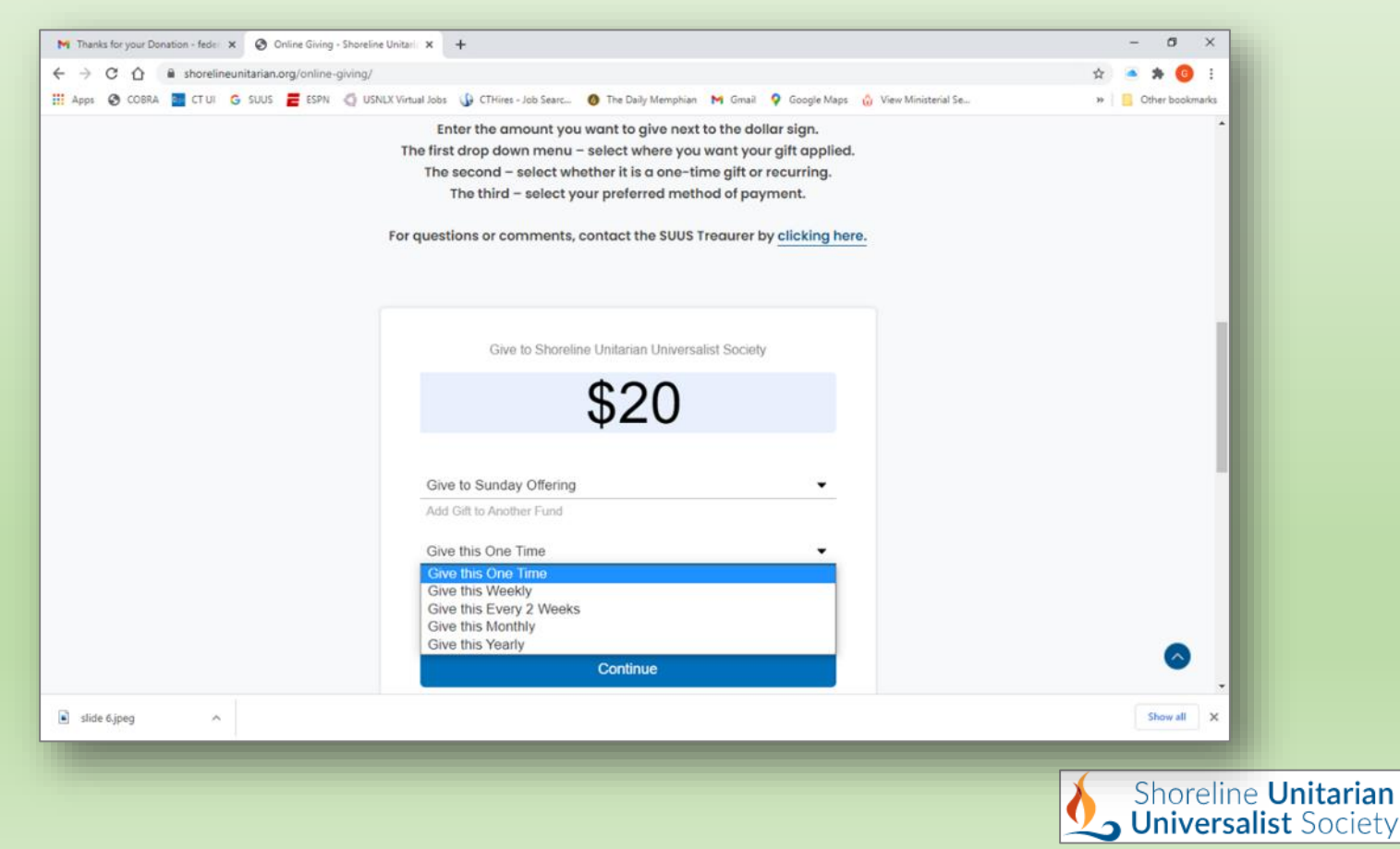

• In the 3rd menu, select the payment method and click "Continue".

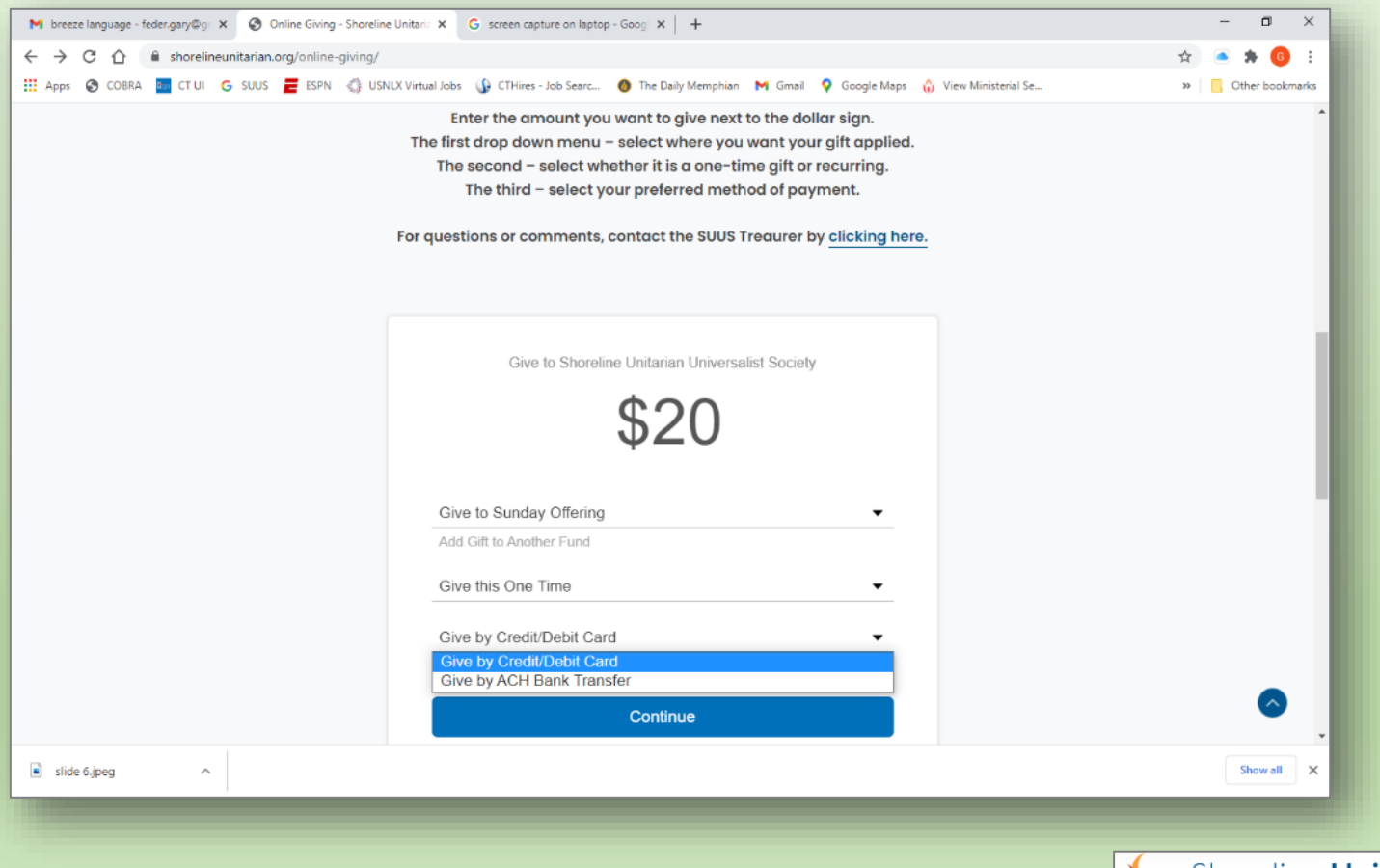

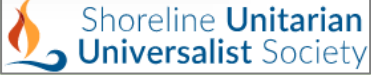

- Provide the card or bank info; click "Give xxx"
- You can choose to cover the processing cost.

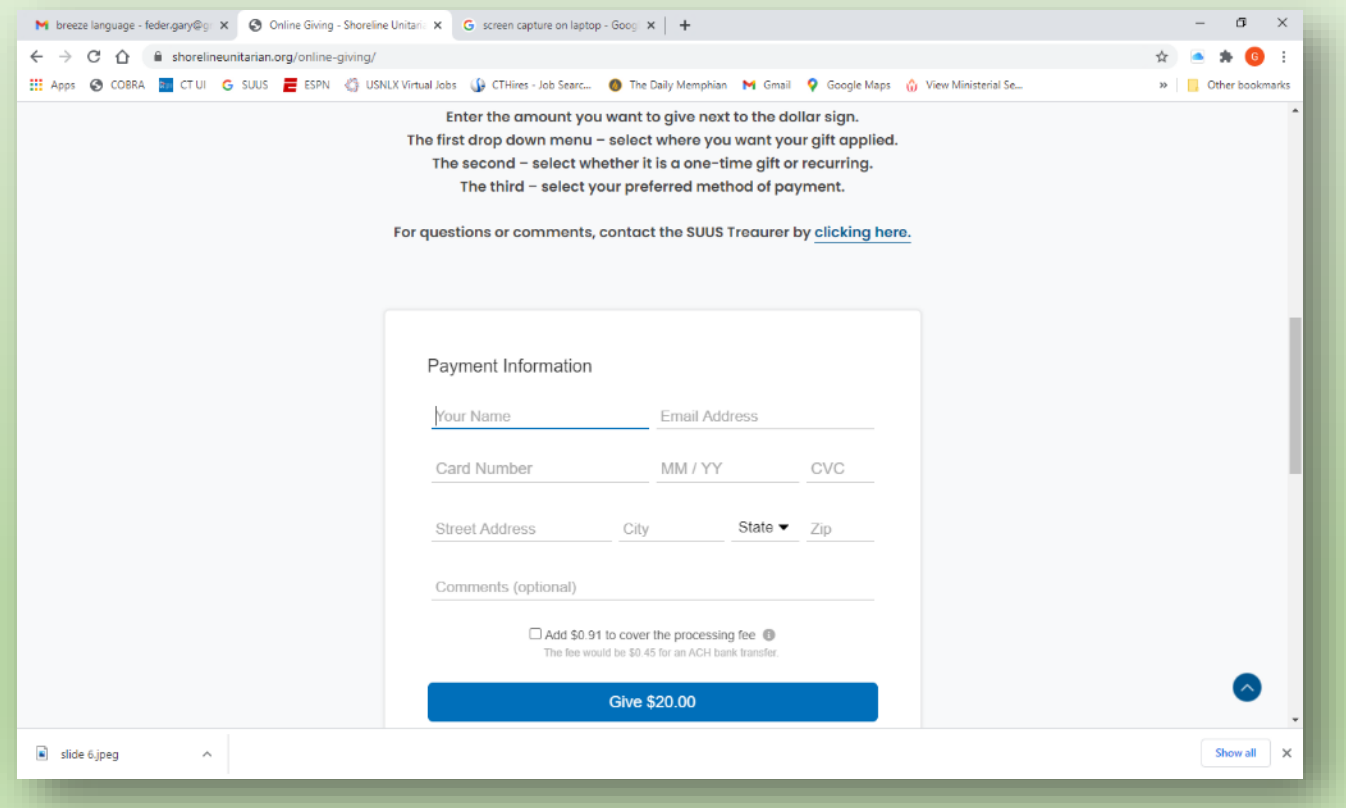

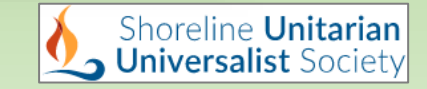

- You will see a "Thank you" page, and you will receive a confirmation email.
	- Note: if you set up a recurring payment starting on a future date, you will receive the confirmation email on the payment date, not the date you submitted the gift.

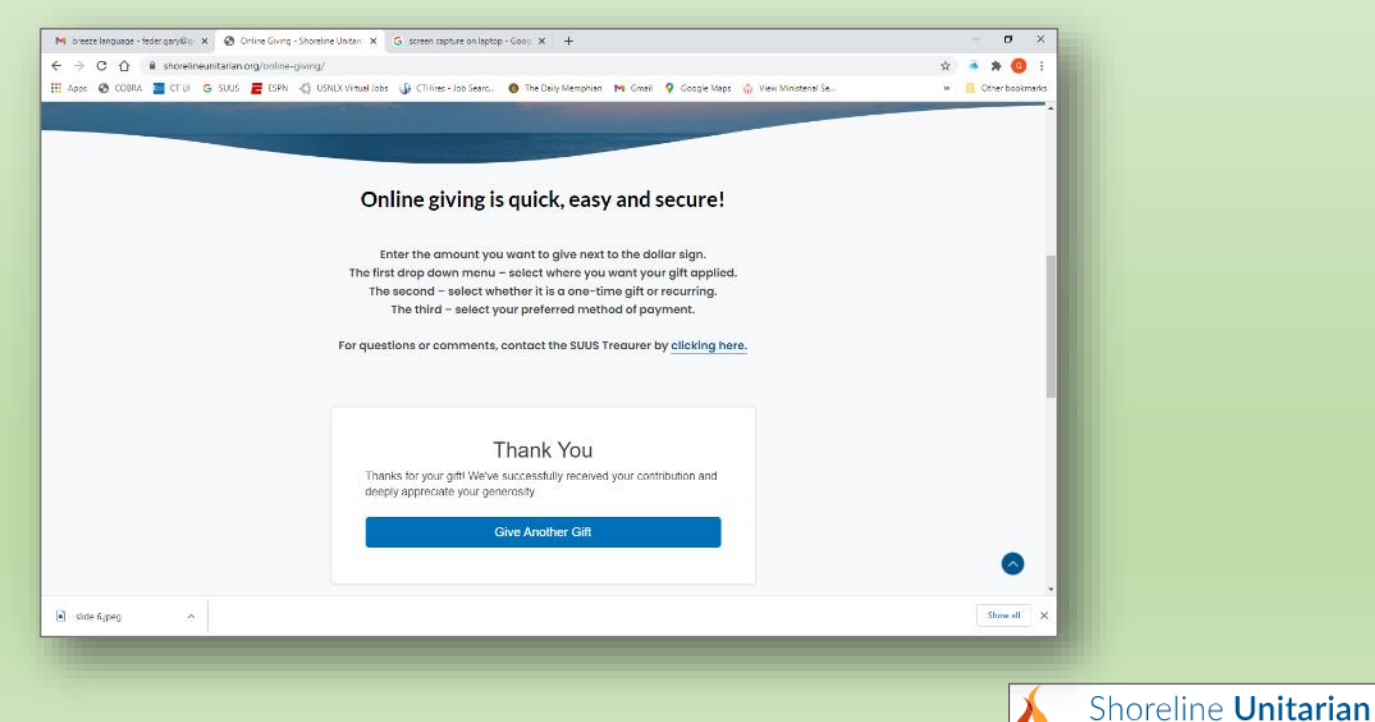

**Universalist Society** 

#### Giving to SUUS

# Questions?

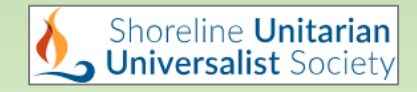